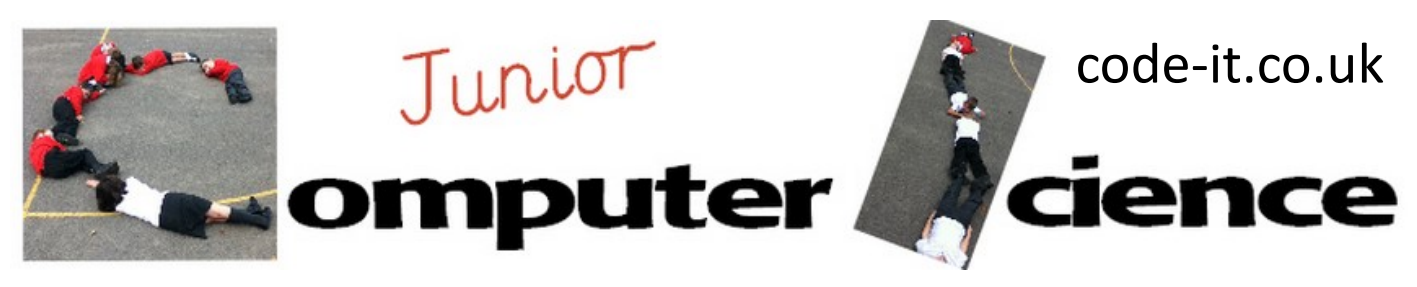

# Scratch Music Machine

#### **Computer Science Concepts**

-Using a mouse click & keyboard input to control aspects of the game -Simple Sequence of code -Repeat x times loops

#### **Maths Concepts**

-Decimal fractions -percentages (extension activity)

### **Program Aim** Designed as a simple introductory program for 7-8 year olds. Pupils create simple buttons which play different sounds when they are clicked with the left mouse button. This follows nicely after the smoking car game.

#### **Computational Thinking**

Evaluation– Informally evaluation their code asking if it is fit for purpose

**Differentiation and Assessment for Learning** This planning should be used alongside the *catch-up cards*  supporting SEN pupils and the *extension cards* supporting the more able. At the beginning of each session the *learning intention sheet* is shared and the learning journey expanded through success criteria. Pupils feed their progress back to the teacher through annotating this sheet with smiley faces at the end of each lesson. Teachers can also annotate the sheet to indicate those who need more or less help in future lessons. These extra resources can be found on the code-[it.co.uk](http://code-it.co.uk) website. 7b, Musical instrument

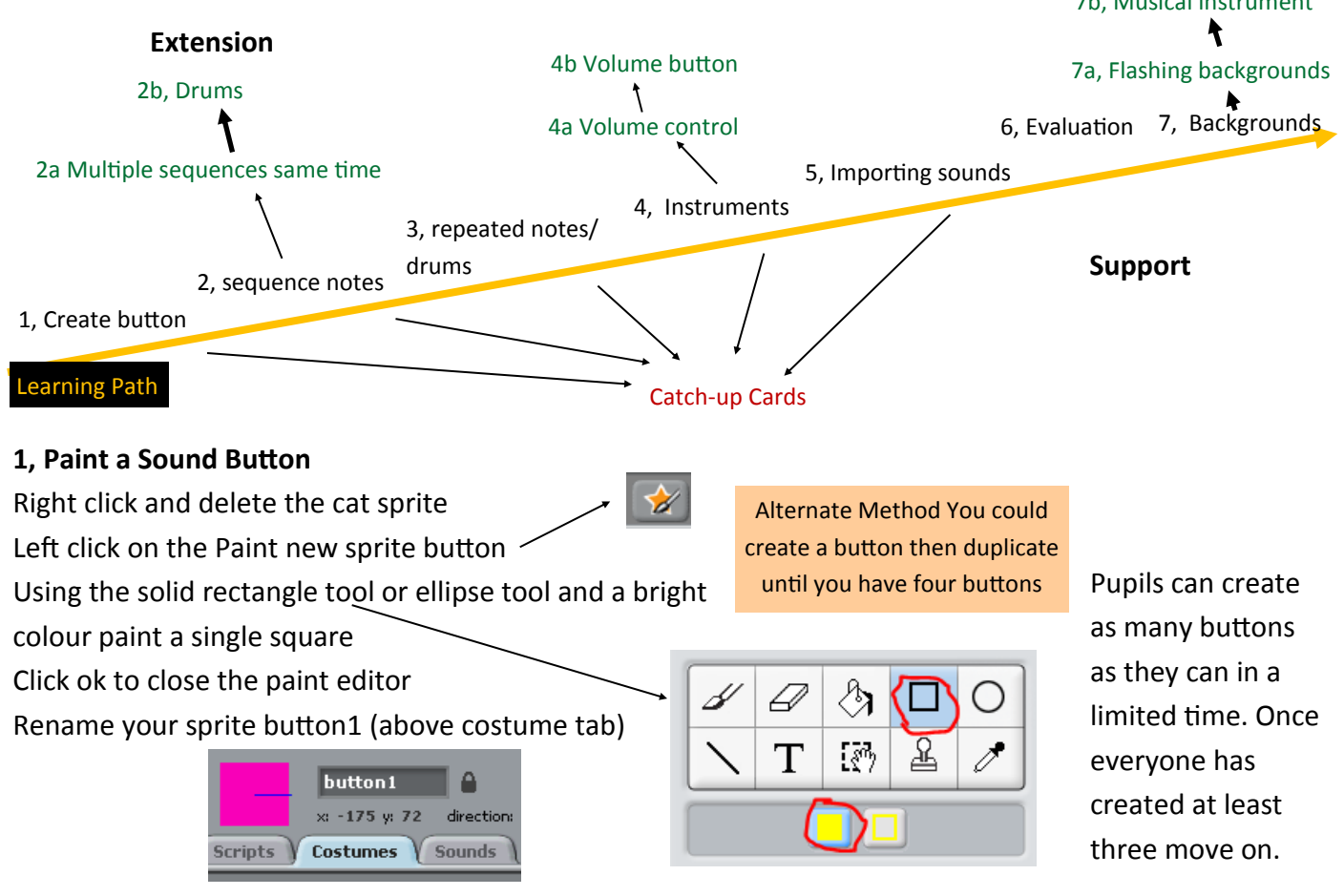

This work is licensed under the Creative Commons Attribution-NonCommercial 3.0 Unported License. To view a copy of this license, visit http://creativecommons.org/licenses/bync/3.0/ or send a letter to Creative Commons, 444 Castro Street, Suite 900, Mountain View, California, 94041, USA.

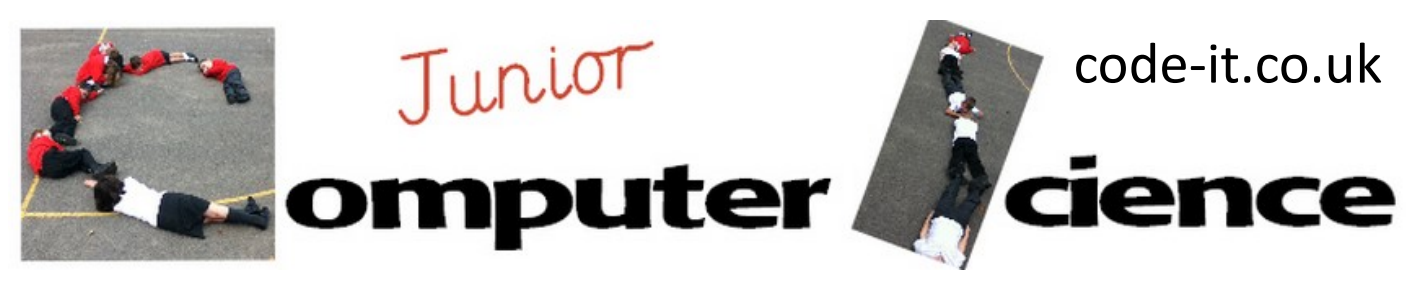

# Scratch Music Machine P2

### **2, Sequence of notes**

Show pupils how they can play a sequence of notes. Demonstrate changing the note and how long it plays for. It is a good idea to have a decimal number line in the class.

Give pupils time to experiment with these notes. It is worth restricting younger pupils to any number between 1 and 0.1.

### **2a, Multiple sequences at same time**

Show pupils how they can have multiple blocks playing at same time.

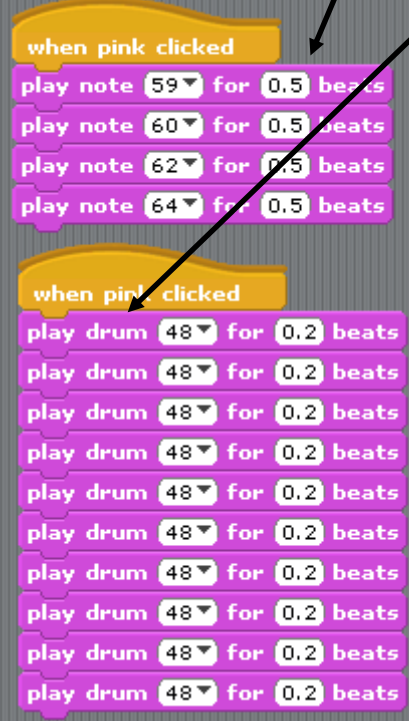

### **2b, Drums**

Some pupils may already have found these but it is worth pointing them out if not

### **3, Repeated notes/drums**

Introduce the idea of things being repeated you could use this resource http://code-[it.co.uk/resources/loops.pdf](http://code-it.co.uk/resources/loops.pdf) You could also use dance to help you. Get pupils to show you a few dance moves to a popular song. Create a symbol to represent each one of these. Pupils then create dances for each other using your notation x number of times to repeat. Pupils then dance each others dances

clicked play note  $60 \times 60$  for  $0.5$  beats

D (62)

following the notation.

Now show pupils how a repeat x loop works

Place some notes in a repeat 3 loop and run the code.

Now place some drums

inside another repeat loop and place it inside the first loop. Ask pupils to explain to each other how the notes and drums will play. They can make up their own challenges that need the order explaining.

when pink clicked repeat **B** play note 60<sup>1</sup> for 0.5 beats play note  $62$  for  $0.5$  beats play note  $64 \times 60.5$  beats repeat **a** play drum 48 for 0.2 beats play drum 48 for 0.2 beats

Length of time a note plays for

This work is licensed under the Creative Commons Attribution-NonCommercial 3.0 Unported License. To view a copy of this license, visit http://creativecommons.org/licenses/bync/3.0/ or send a letter to Creative Commons, 444 Castro Street, Suite 900, Mountain View, California, 94041, USA.

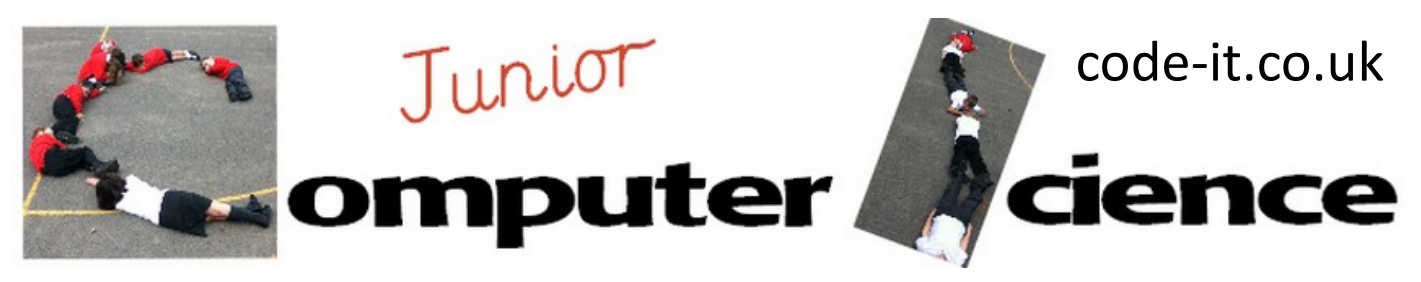

# Scratch Music Machine P3

 $\mathbf{1}$ 

#### **4, Instruments**

Demonstrate how to change the instrument type for the note blocks by clicking on the menu triangle and selecting another instrument.

- (1) Acoustic Grand
	- (2) Bright Acoustic
- (3) Electric Grand
- (4) Honky-Tonk

#### **4a, Volume control**

You can only control the volume on a single sprite and the volume will return to a previous volume when you program in the new sprite

#### **4b, Volume button**

New sound: Record Tmport

Can pupils change volume using keys?

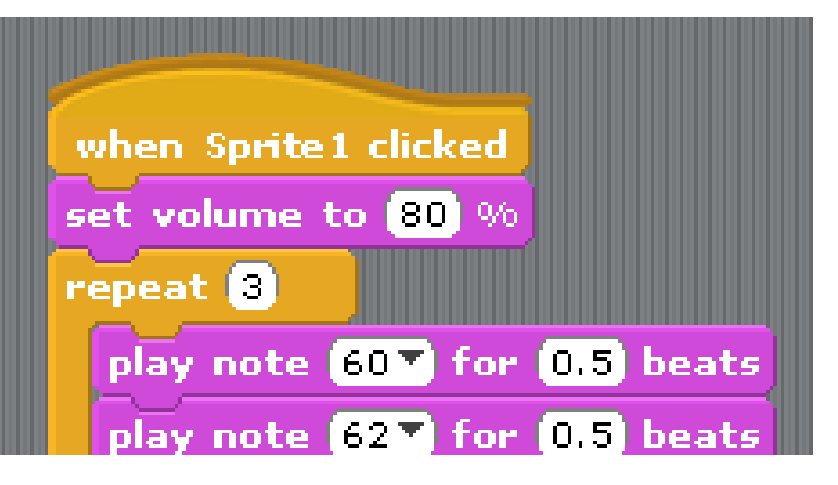

**DrumSet1** 0:00:02

Œ

91 KB  $\circledR$ 

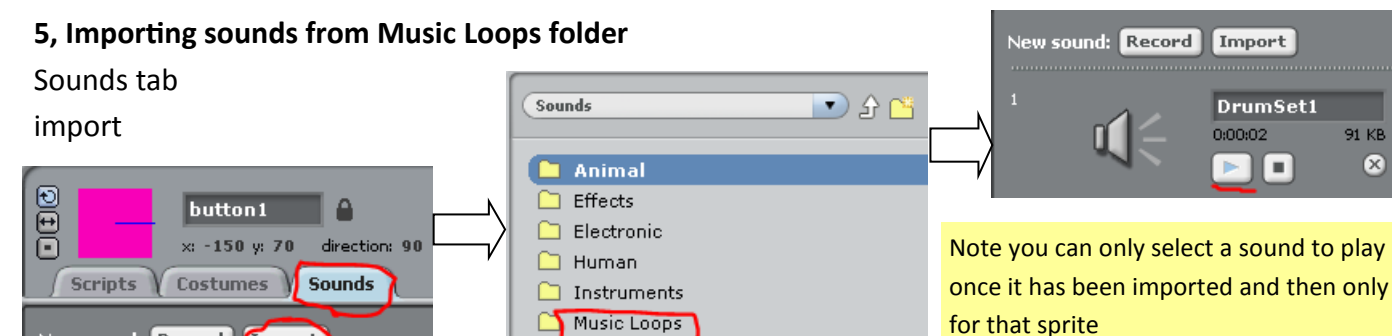

Percussion

 $\Box$  Vocals Once the sound has been imported it can be used in the play sound code blocks. The play sound **until done** block will play the whole sound through before moving on to the next block. The play sound block will start the sound and then continue with other coding blocks underneath.

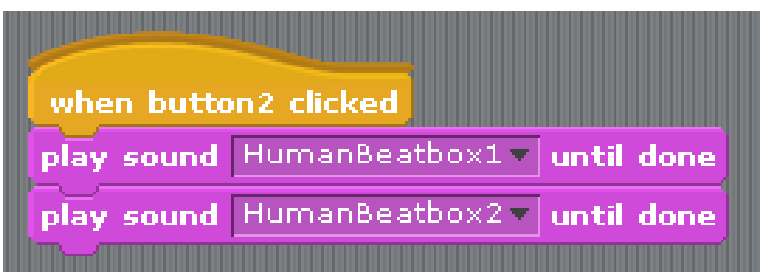

This work is licensed under the Creative Commons Attribution-NonCommercial 3.0 Unported License. To view a copy of this license, visit http://creativecommons.org/licenses/bync/3.0/ or send a letter to Creative Commons, 444 Castro Street, Suite 900, Mountain View, California, 94041, USA.

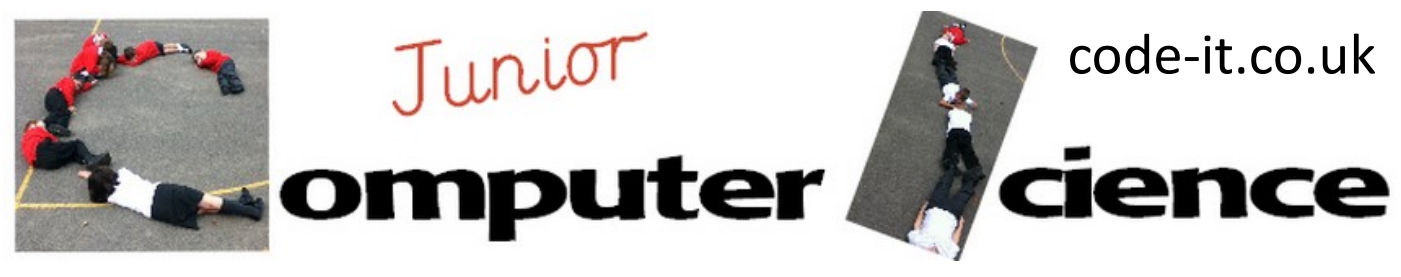

## Scratch Music Machine P4

#### **6, Evaluation**

In this type of module, where the musical outcome is so subjective, it is not worth feeding back evaluation unless pupils spot errors in each others code. However it is good to see what each other are doing at some point in the module. Setting projects to presentation mode and listening to each others unfinished projects with post it notes on the desk to record any parts that don't work.

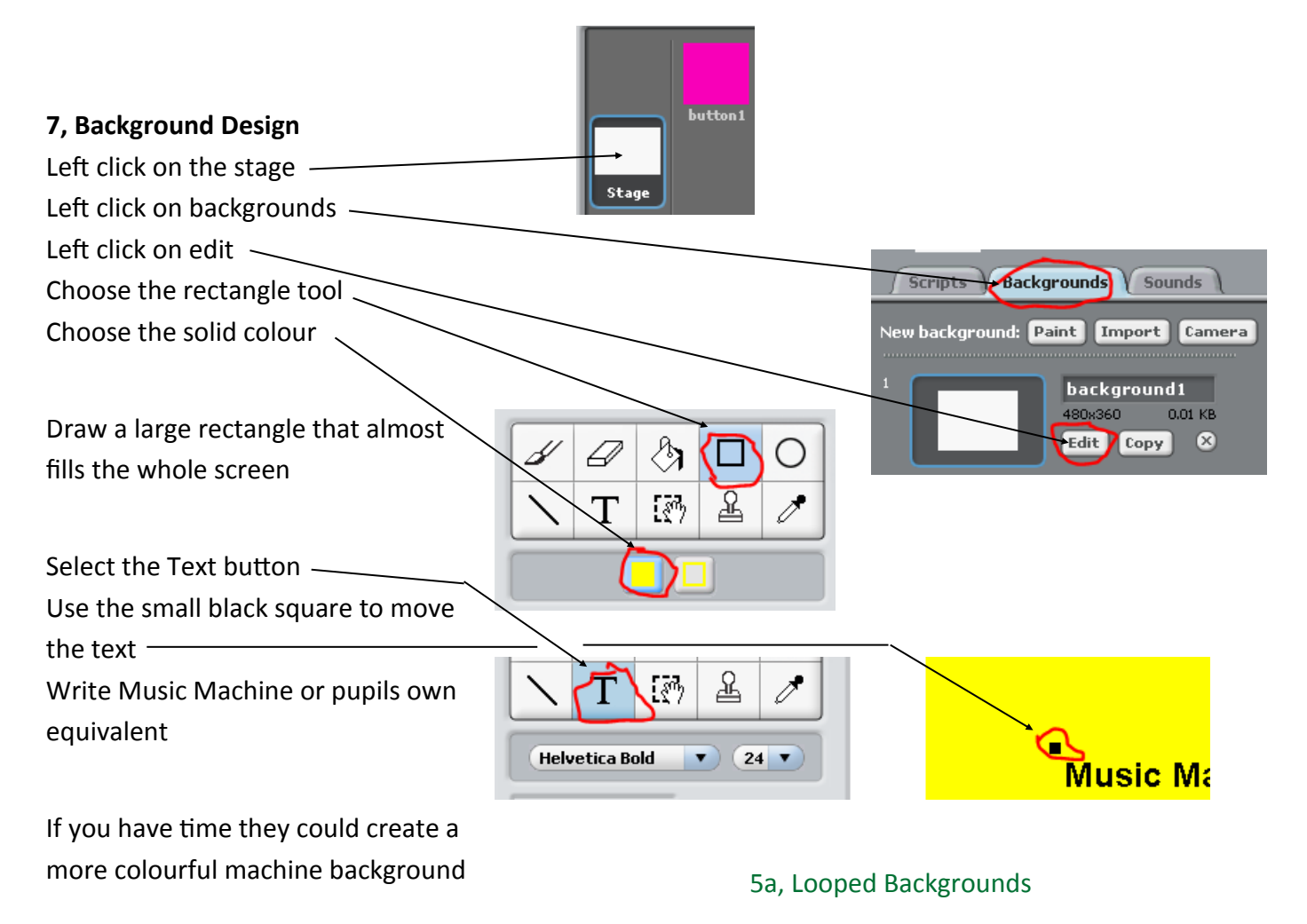

#### **6a, Musical Instrument**

Can they create a musical instrument using their own buttons